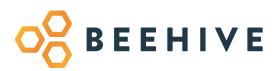

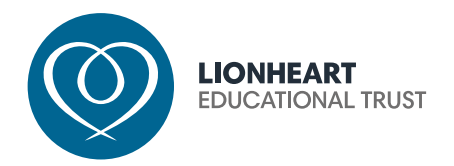

# **BEEHIVE A PARENT/CARER'S GUIDE**

Our school portal system for parents and students. Available in browser or via smartphone app.

### **BEEHIVE MODULES**

Beehive brings various useful applications together in one place, for parents/carers to easily access information and updates regarding their child's education. The system is also used by students and staff across Lionheart schools, with bespoke information communicated according to the user.

Here's a round-up of what parents/carers can access via Beehive...

#### NEWS

See school news shared with both students and parents. This can include anything from clubs to competitions to reminders about school closures.

| Ш |  |
|---|--|
| Ш |  |
|   |  |

#### TIMETABLES

Live timetable information showing subject, room and location information.

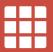

#### BEHAVIOUR

Allows staff to instantly give reward and behaviour points, with parents/carers automatically informed of detentions via email and SMS. Parents can view their child's attendance and see reward and behaviour points given. Clicking on the reward/behaviour points will offer details on why it was issued.

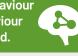

#### CONSENT

the media, how their child's data is used in school to celebrate achievements and set consent preferences for school trips too.

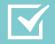

#### ASSIGNMENTS

A full homework management system where staff can set class or group assignments and both students and parents can view details online, including due date and homework requirements.

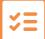

#### **EVENTS**

Available only for students, but useful for parents/carers to know, the events module shows a planned schedule of after school events. Students can sign-up to extra-curricular activities and parents/carers will be informed of any changes to events automatically.

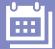

#### **PAY & STORE**

Secure online payments for all school transactions including lunch money and trips.

#### MAILOUT

Email communication to parents/carers via year group, class group and tutor group. A system update in 2023 will also allow parents/carers to view letter archives.

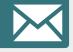

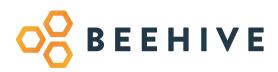

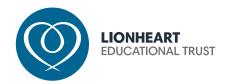

# HOW TO ACCESS BEEHIVE

Students and parents can access Beehive via smartphone app or via the website. Full details can be found here:

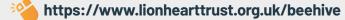

To use Beehive for the first time, parents will need to register. To do this simply go to the website and click on the register button.

Once a parent has one Beehive account they will be able to see all of their children in the same account even if they are at different schools in the Trust.

## SUPPORT

If you have any difficulties accessing the system please email:

beehivesupport@lionhearttrust.org.uk

and the team will be happy to help. Please make sure that you include your child's name and school to help us to locate the problem quickly.

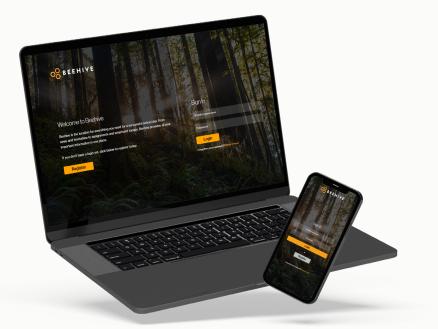

DOWNLOAD FOR ANDROID

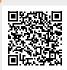

# DOWNLOAD FOR IPHONE

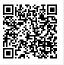